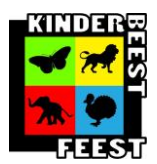

Deze handleiding laat zien hoe u een nieuw account kunt aanmaken als vrijwilliger.

1, u gaat via uw internetbrowser naar<http://digibeest.kbf.amsterdam/login>

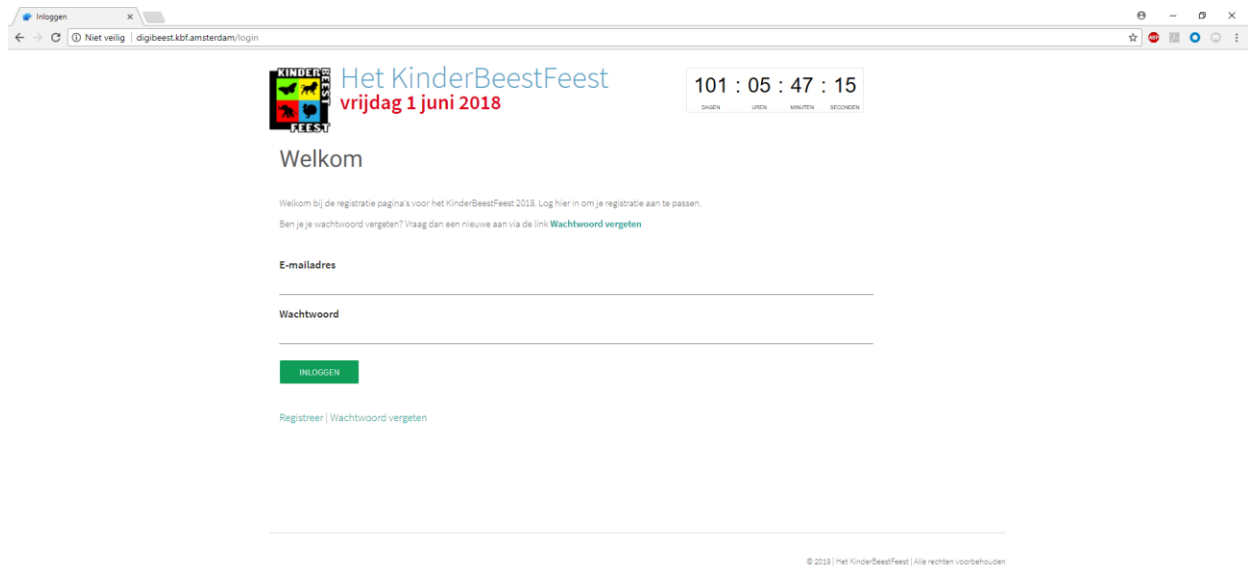

2, Wanneer u een nieuw account aan wilt maken drukt u drukt u op **registreer**.

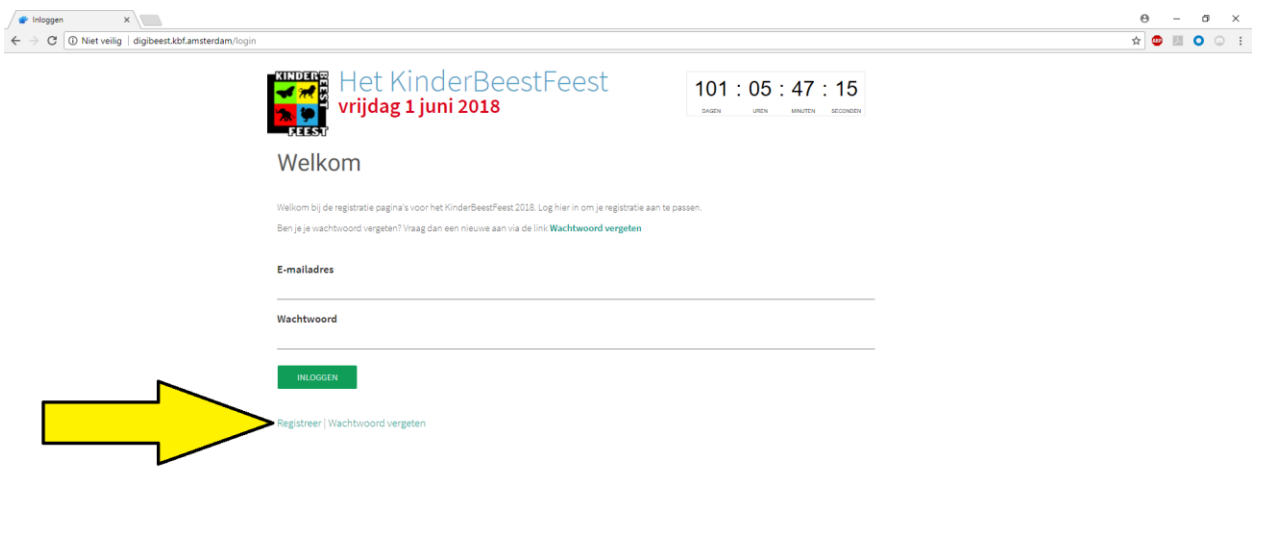

@ 2018 | Het KinderBeestFeest | Alle rechten voor

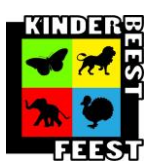

3, Vervolgens komt u op onderstaande pagina uit, hier kunt u alle gegevens invullen, erna drukt u op **Registreer**. Waarna u in het opgegeven E-mail adres een bevestigingslink zult ontvangen. Ook kunt u kiezen in welke dienst u zit en in welk cluster u wilt komen, hieronder staat uitgelegd wat een dienst & cluster bevat.

**Diensten.** Hier kiest u namens welke organisatie u komt.

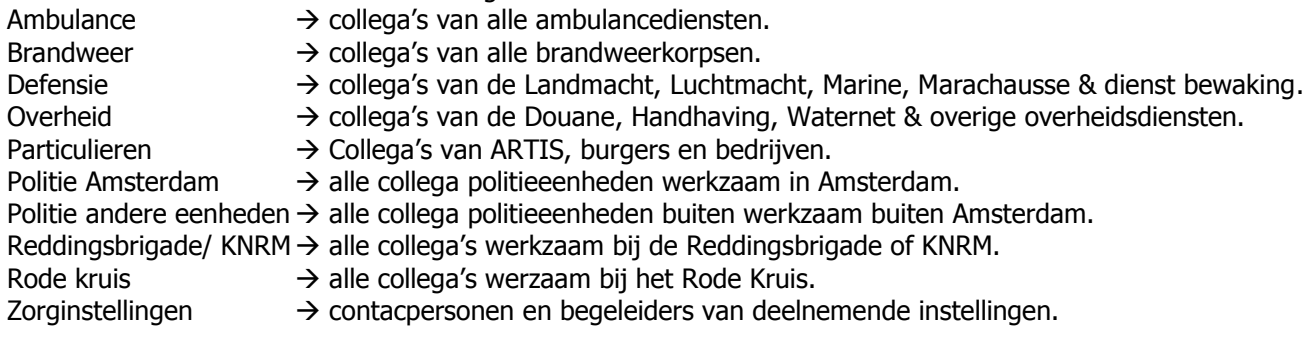

**Cluster** hier geeft u aan in welk cluster u wilt komen, er bestaan 6 clusters waar u uit kunt kiezen. Het cluster geeft aan wat u wilt gaan doen tijdens het Kinderbeestfeest.

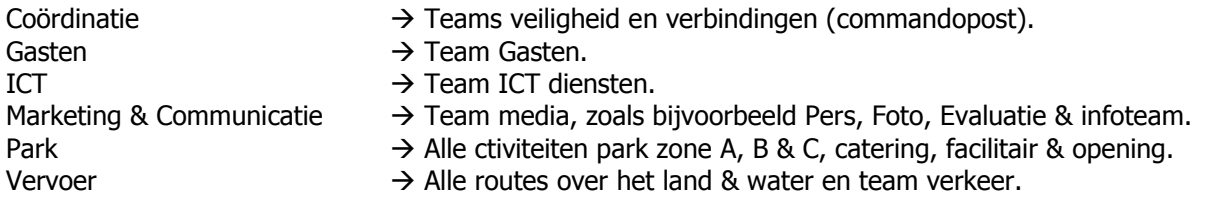

Mocht u het verkeerde cluster hebben gekozen dan kan dit door de desbetreffende coördinator veranderd. Ook kunt u hiervoor mailen naar [beheer@kinderbeestfeest.nl](mailto:beheer@kinderbeestfeest.nl)

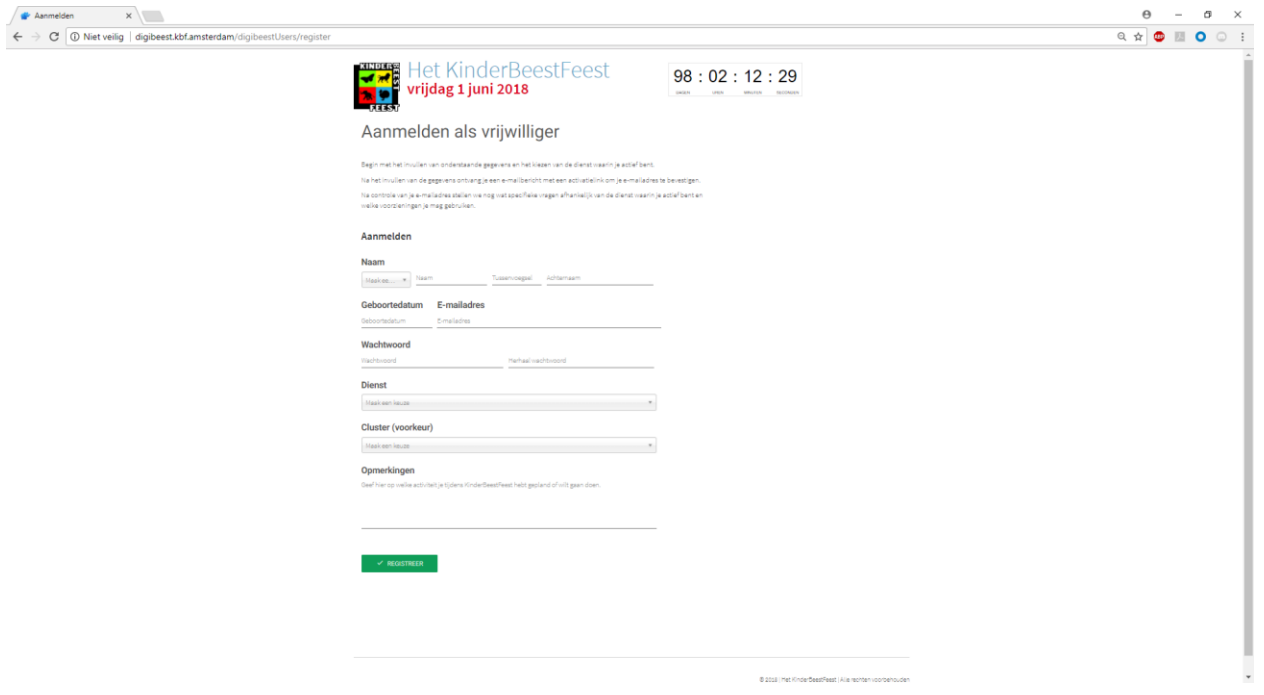

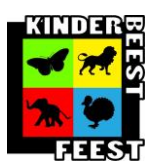

## **KinderBeestFeest** Cluster ICT Handleiding Digibeest, nieuw account aanmaken Versie 1.2

4. Vervolgens krijgt u een bevestigingsmail in het opgegeven emailadres, hieronder ziet u de bevestiginsmail. afhankelijk van uw mailprogramma kan de mail er iest anders uitzien. In de E-mail klikt u op Bevestig hier je aanmelding.

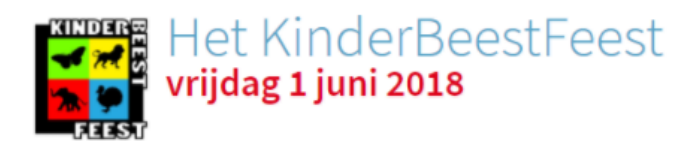

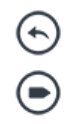

Hallo

Volg de onderstaande link om je e-mailadres te activeren. Rond daarna de registratie van je account in DigiBeest af door alle gegevens in te vullen. Pas daarna ben je aangemeld voor het KinderBeestFeest 2018.

## **Bevestig hier je aanmelding**

Met vriendelijke groet,

Namens Stichting KinderBeestFeest, team DigiBeest

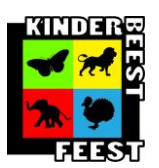

5. Na het volgen van deze stappen met uw gebuikte E-mailadres en wachtwoord inloggen op [http://digibeest.kbf.amsterdam/login.](http://digibeest.kbf.amsterdam/login) Hier kunt u uw gegevens opgeven die benodigd zijn om uw account te voltooien.

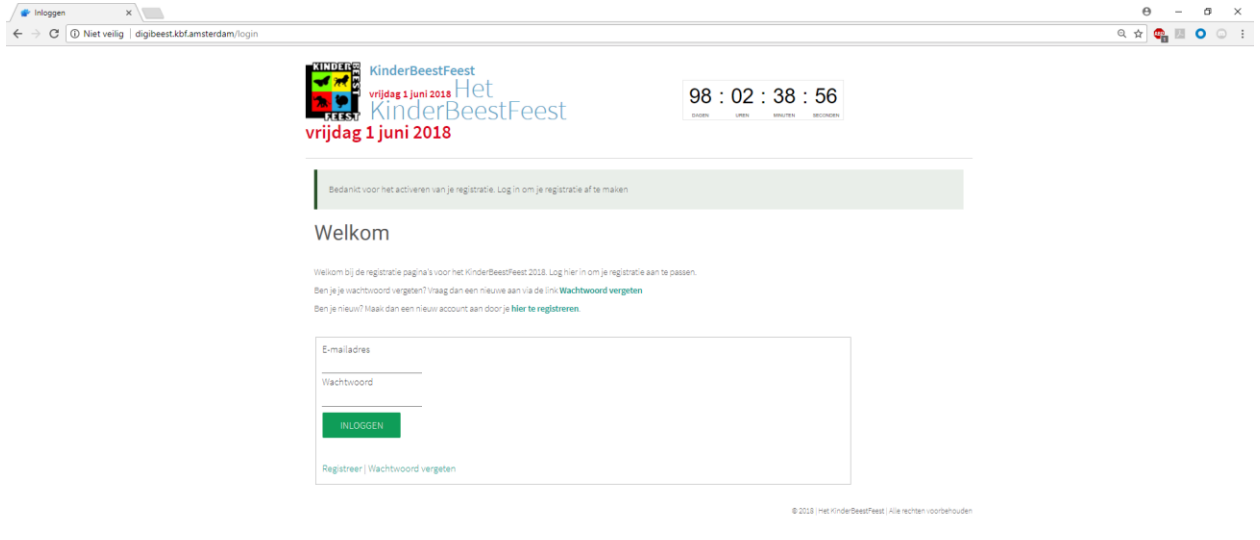

6. Bij de eerste keer aanmelden komt u op dit scherm. Om uw aanmelding te voltooien drukt u op "**meld je aan**"

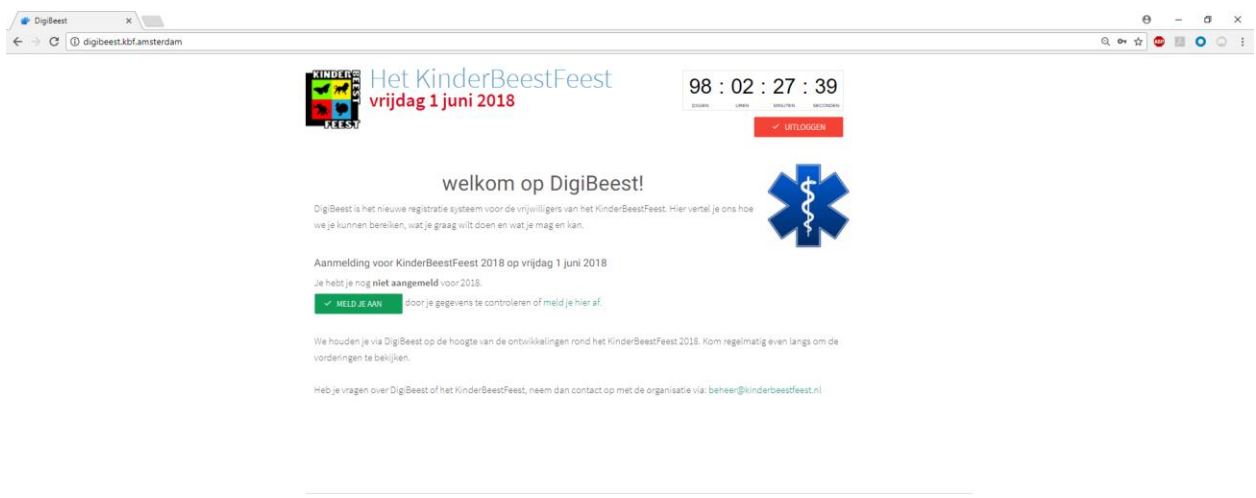

@ 2018 (Het KinderBeestFeest ) Alle rechten voorbehouder

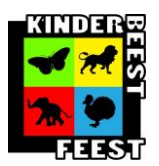

7. hier kunt u alle gegevens kwijt die bendodigd zijn, ook krijgt u een paar vragen die voor ons belangrijk zijn om te weten. Deze vragen verschillen per cluser en kunnen daarom afwijken van onderstaande afbeelding. Na het invullen van alle gegevens klikt u onderin op **bewaren.**

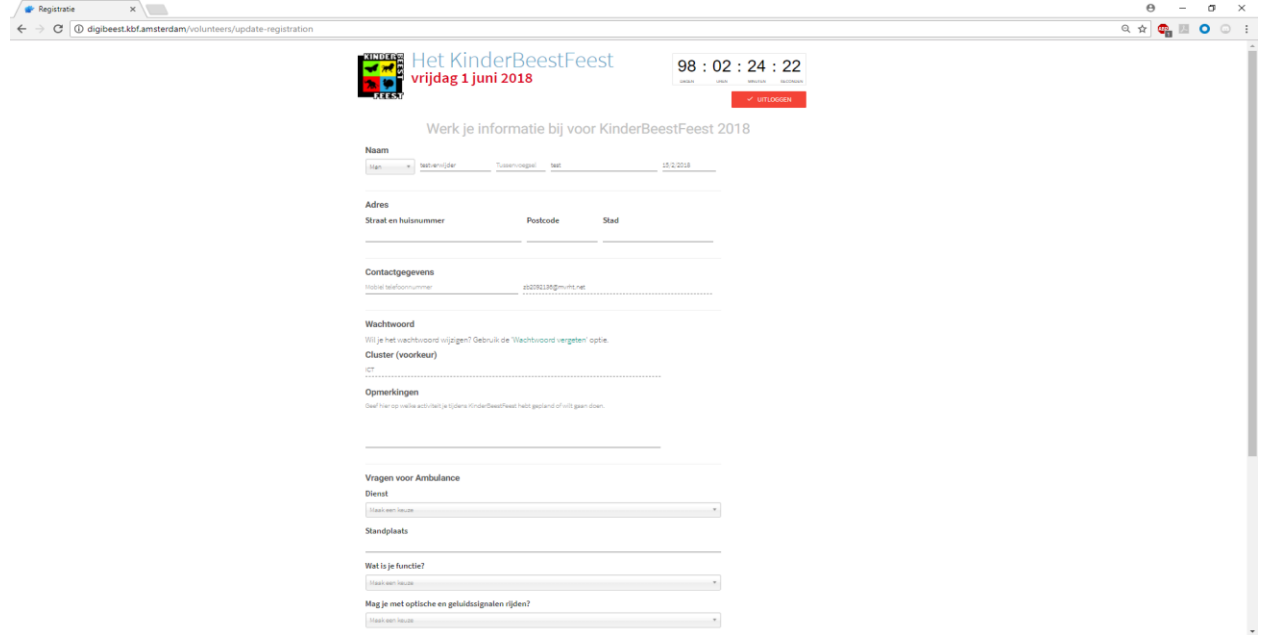

8. na het volgen van voorgaande stappen krijgt u onderstaand scherm, wanneer u dit scherm krijgt bent u succesvol aangemeld op DigiBeest.

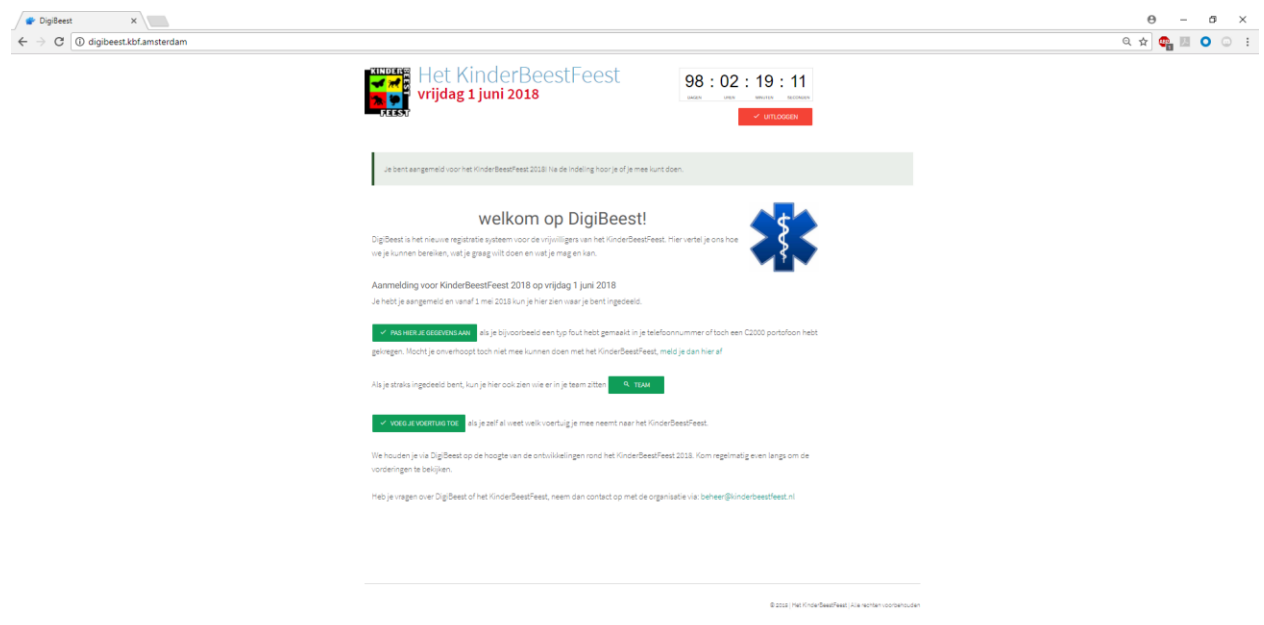

Mocht u tegen problemen aanlopen of vragen hebben kunt u mailen naar [beheer@kinderbeestfeest.nl](mailto:beheer@kinderbeestfeest.nl) Als u verbeterpunten heeft of fouten vind mag u deze natuurlijk ook mailen.